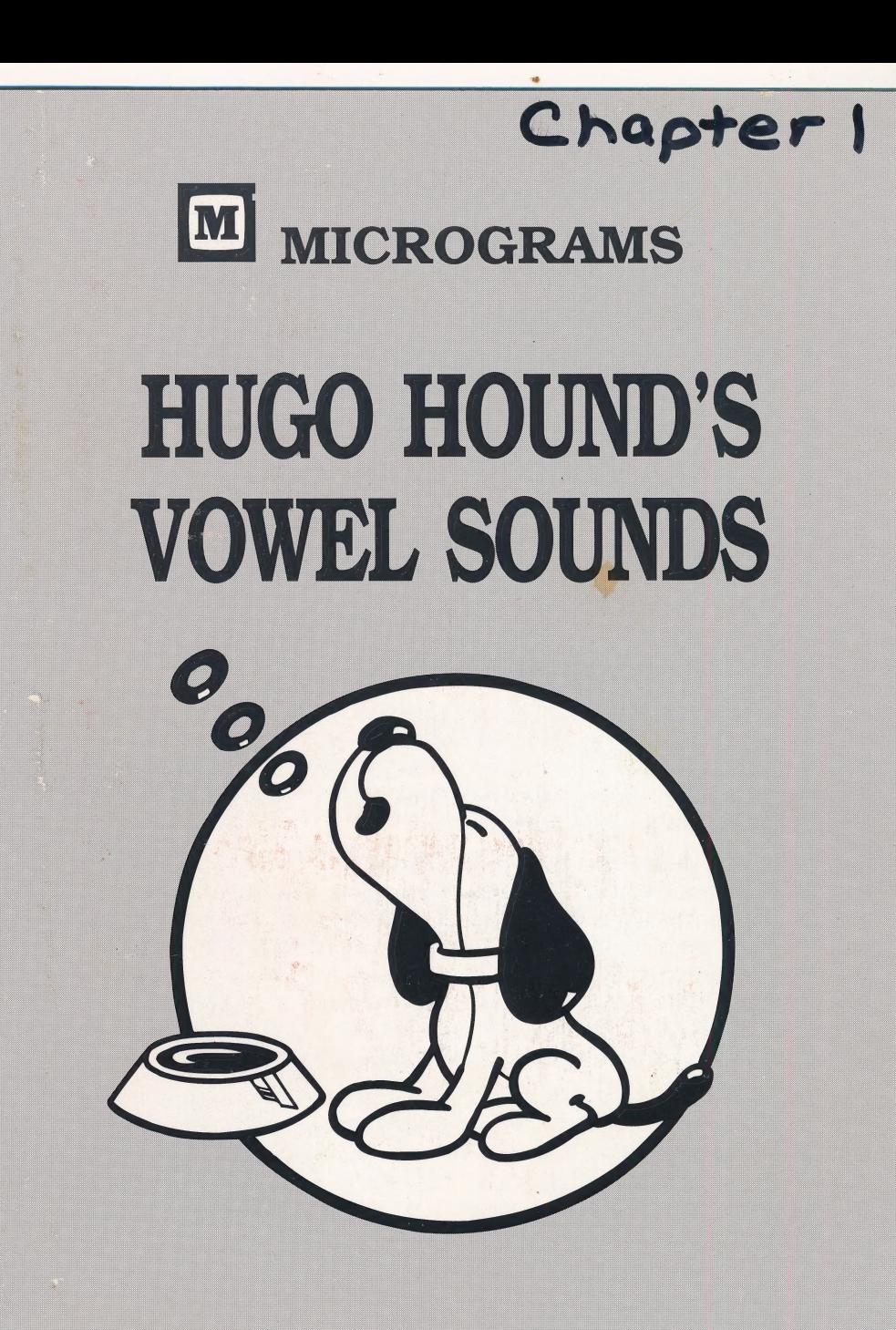

# **Teacher's Guide**

## Program Credits

Program Designer Kent Holden

**Program Consultant** Richard Shelain

Animator, Illustrator Lee Ann Gustafson

Programmer **Tim Olson** 

**Illustrator** Steve Skupien

Editor Deborah York

### Micrograms Preview Packages

New Apple offerings from Micrograms are available for preview by means of the Micrograms PREVIEW PACKAGE. The PREVIEW PACKAGE has enabled us to continue providing educators the opportunity to assess first-hand the quality and value of our programs in the classroom.

Please be aware that the disks included in the PREVIEW PACK-AGE are not the purchase versions of our programs. The preview programs contain a few technical differences from the purchase versions, such as an occasional on-screen reminder that the disks are for preview only and must be returned. Also, the preview disks will need to be reloaded periodically and have an abbreviated life span. PREVIEW PACKAGES are circulated to many schools for preview, so they may not look brand new when you receive them.

The primary functions of our PREVIEW PACKAGES are to introduce you to the quality of Micrograms materials and to provide you with a means to make informed software purchasing decisions. We hope you will find Micrograms PREVIEW PACKAGES to be a valuable resource as you search for the best software for your students.

# **Table of Contents**

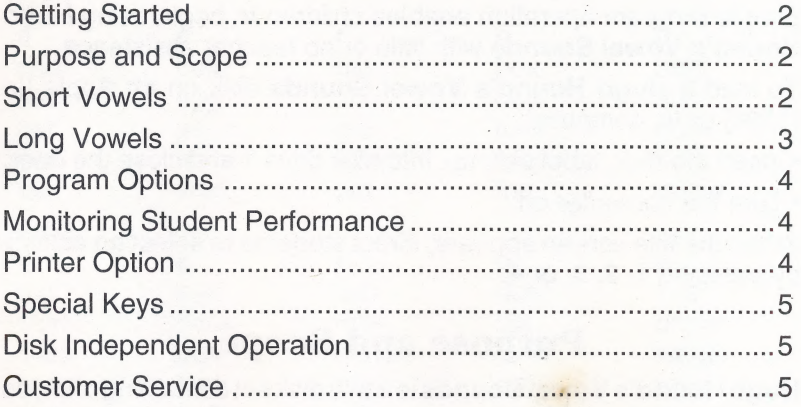

Copyright 1993 by Micrograms, Inc. This manual and the computer programs described in it are copyrighted with all rights reserved. No part of this publication may be reproduced or copied without written permission of the publisher.

Apple is a trademark of Apple Computer, Inc. ISBN 0-8060-0772-9

#### Getting Started

Simple program operation enables children to begin using Hugo Hound's Vowel Sounds with little or no teacher assistance.

To load a Hugo Hound's Vowel Sounds disk on an Apple lle (128k) or Ilc computer:

e Insert the disk, label side up, into disk drive 1 and close the door.

e Turn the computer on.

When the title screen appears, direct students to select an activity by pressing 1, 2, 3, or 4.

 $\mathbf{I}$ 

# Purpose and Scope

Hugo Hound's Vowel Sounds is a two disk set containing phonics activities for short vowels and long vowels. Each disk contains four activities intended to help pre-readers and beginning readers master the association between a given vowel and the sound it represents.

### Short Vowels

After a child selects one of 4 activities, Clyde and Hugo will begin to display their colorful slides. For the first activity, along with the slide, a specific vowel is displayed. For each picture, the child must decide if the vowel shown corresponds with the short vowel sound of the pictured object. The child selects an answer by simply pressing the **space bar** and pushing return. A bone is earned for each response that is correct on the first try.

For the second activity the child is presented with one of Hugo's picture slides and a set of three vowels. Again, the child simply presses the **space bar** to select the vowel which represents the short vowel sound of what is pictured in Hugo's slide. After underlining the correct answer by pressing the space bar, the child should press return. Hugo will help children know if their answers are right or wrong.

For activity 3, Hugo and Clyde proudly display more slides. The child uses the space bar to select which of four given words identifies the picture. Children should focus on the vowel sound to find the correct answer.

In activity 4, the student is given a word with the short vowel missing. The child must use the keyboard to locate and enter the missing vowel which completes the word and identifies Hugo's: slides.

 $\overline{c}$ 

Hugo has 2 slide carousels for short vowels:

 $C_{n+1}$ 

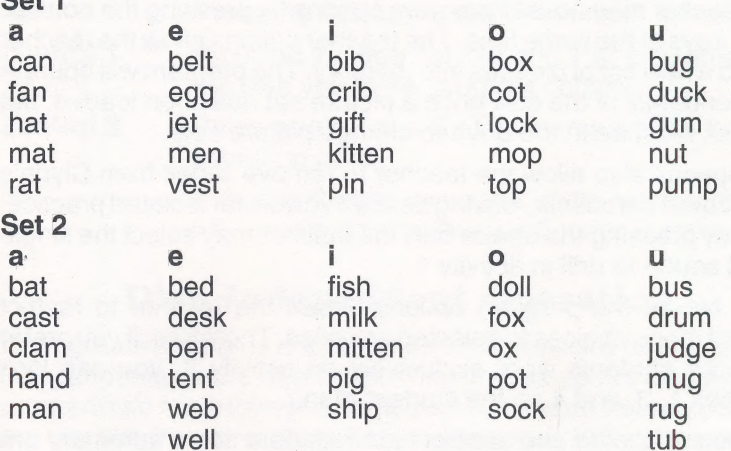

#### Long Vowels

The four Long Vowel activities are the same as the activities for Short Vowels.

For each activity, Hugo will display ten of his favorite slides. When children are correct on the first attempt, they receive a bone. For wrong answers, Hugo provides some additional help. After ten 'problems, Clyde will turn on the light and give students a friendly smile.

Hugo has 2 slide carousels for long vowel sounds:

Set 1 a O u cake bike bone bugle cane fire bowl flute game kite globe fuse plane lime hose glue rake mice note mule snake pipe rope tube wave slide rose Set 2 al ay ea ee oa braid hay leaf bee boat chain pay \_meat cheese coat pail pray peach jeep goat paint spray peas needle soap snail seal queen toad train **train** wheel

## Program Options

The teacher may access program options by pressing the control and T keys at the same time. The teacher options allow the teacher to load anew set of pictures into memory. The program will operate independently of the disk once a picture set has been loaded, but the disk must be in the drive to change picture sets.

The options also allow the teacher to remove slides from Clyde's short vowel carousels, leaving desired vowels for isolated practice. Also, by pressing the space bar, the teacher may select the single ~ vowel sound to drill in activity 1.

Page two of the program options allows the teacher to restrict student menu choices to selected activities. Therefore, if you prefer that your students work exclusively on activity 2, you can lock activities 1, 3, and 4 on the student menu.

The sound control and access to the student score summary are also located on the program options pages.

## Monitoring Student Performance

For each activity, Hugo presents 10 pictures. Children receive a bone for each problem they answer correctly on the first attempt. During any activity, the teacher can quickly approximate how a child is performing by comparing the number of bones earned to the problem number. For a closer look at how well students are doing, the teacher may access the student score summary from the program options page (control T).

The summary of student scores shows how many pictures each student was presented with from any given vowel sound and how many problems the student answered correctly.

### Printer Option

While viewing the student score summary, press P for a printout of results. The printout will provide information on the performance of each individual who worked on Hugo Hound's Vowel Sounds since it was last loaded and will also give cumulative class totals. The printout also indicates which activities each student practiced.

## Special Keys

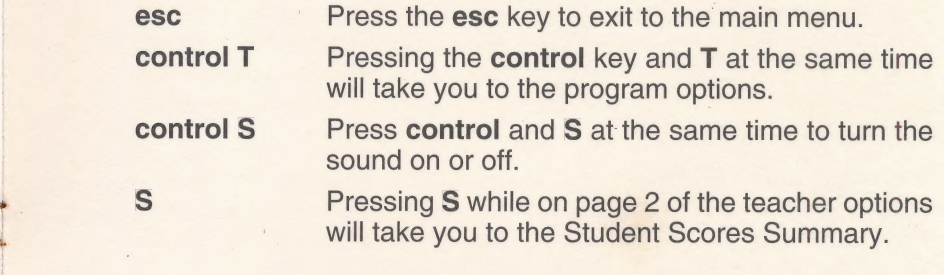

# **Disk Independent Operation**

Micrograms programs are designed to load quickly and to operate independently of the disk drive. This enables you to load a single program into more than one computer. Children at several computers can use the same program simultaneously without needing to access the disk. Disk independent operation is intended to facilitate efficient usage of our materials and minimize the need for purchasing multiple disks.

## Customer Service

At Micrograms our dedication goes beyond developing top quality educational software. We are further committed to keeping in touch with teachers across the nation and addressing any software needs they have. Our toll-free customer service line is offered to. help teachers with software concerns.

lf you are encountering a problem, have a question, or would like to make a suggestion, please call. Feedback concerning specific strengths or suggested refinements in current programs better enables us to continue to develop software that is effective and tailored to teachers' expressed needs.

#### 1-800-338-4726

## Micrograms **Guarantee**

Micrograms is proud of the classroom effectiveness of its offerings. We invite you to use and review our programs for — 30 days. If after use and review, you feel our programs are not effective instructional tools, you may return them for a<br>full purchase-price refund.

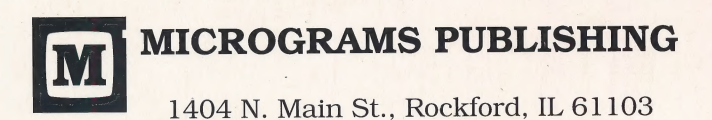